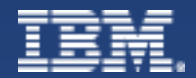

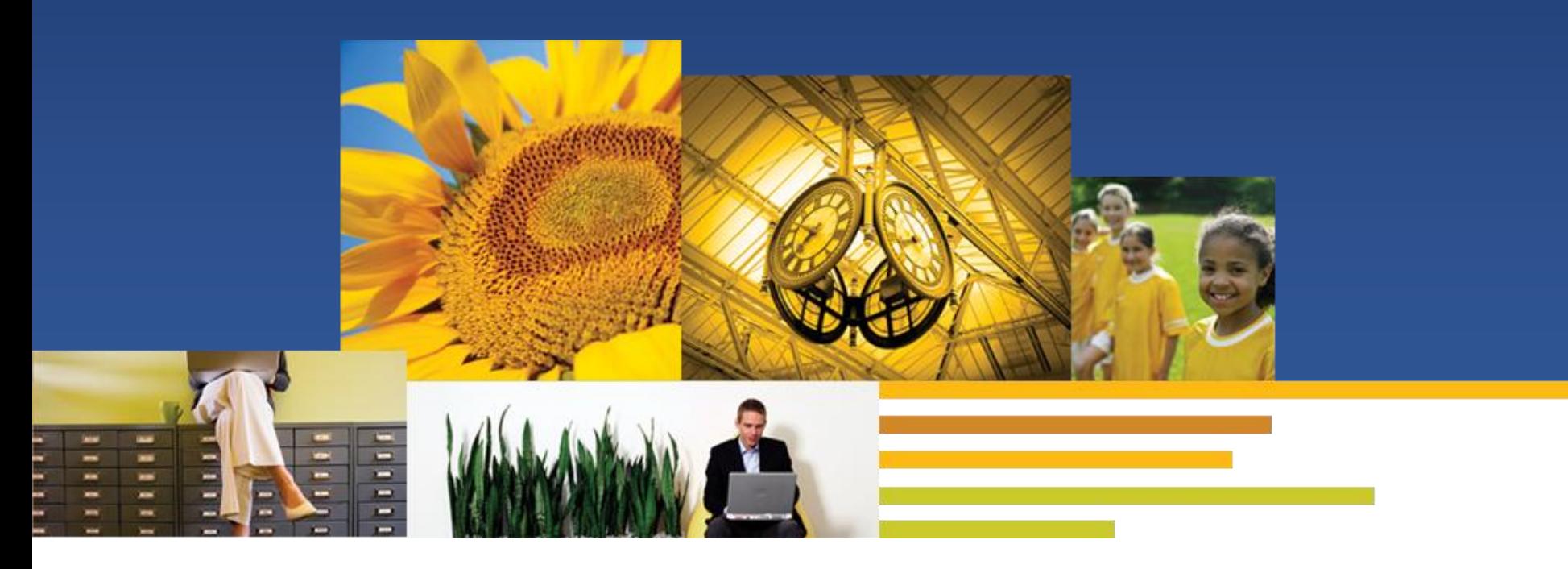

# 离开办公室-功能介绍及问题诊断

Speaker: Wang Rui Si IBM Lotus Software Engineer

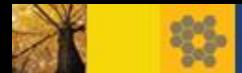

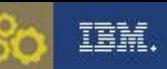

#### 离开办公室

- 离开办公室服务 和 离开办公室代理
	- 共同点
	- 区别
- 离开办公室问题的快速诊断
	- 常用工具
	- 问题分析思路
	- 常见问题
- 参考资料

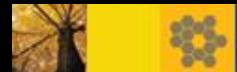

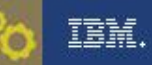

#### 离开办公室 - 功能概述

什么是离开办公室功能 ?

 当邮箱库所有者离开办公室后,该功能可以对外来邮件发送自动回复。 自动回复将告知发件人您外出了,并告诉他们您何时回来。

如何启用/禁用离开办公室功能:

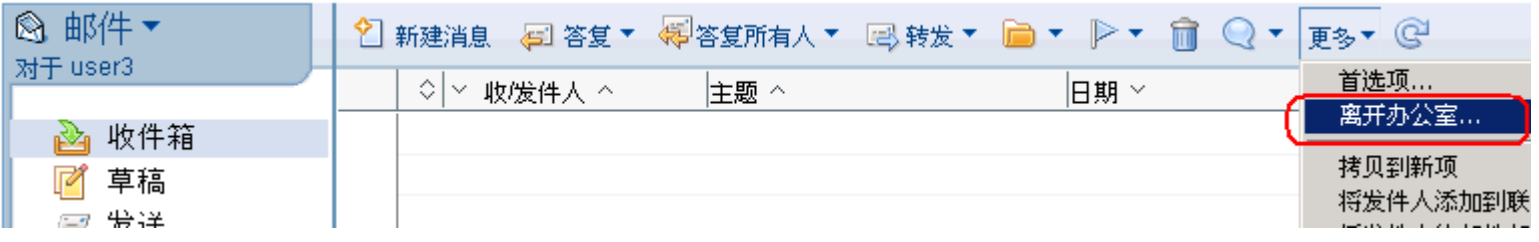

 功能启用后,相关信息存储在邮箱库特定的Profile文件或离开办公室 代理的属性中。

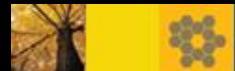

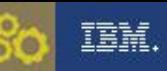

# 离开办公室 服务 和 离开办公室 代理

- 本文中的一些定义:
	- OOS =离开办公室服务(out of office service)
	- OOA =离开办公室代理(out of office agent)
	- OOO =离开办公室统称(out of office ), 包括代理和服务两种方式
- 服务器上OOO类型设置位置

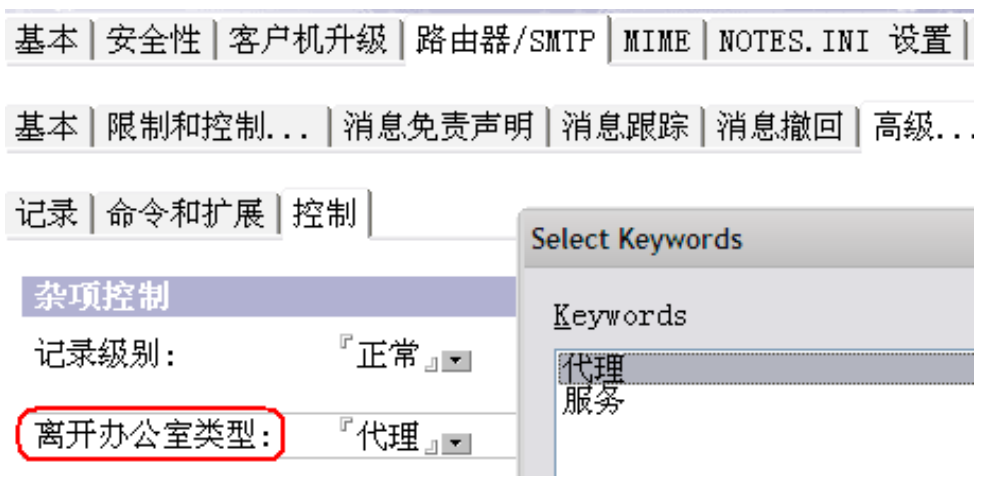

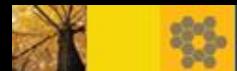

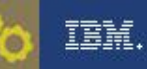

## 比较 OOS和 OOA- 共同点

- 对接收到的邮件生成自动响应
- 共享相同的用户界面
- 选择性地将所有者的日历标记为忙碌

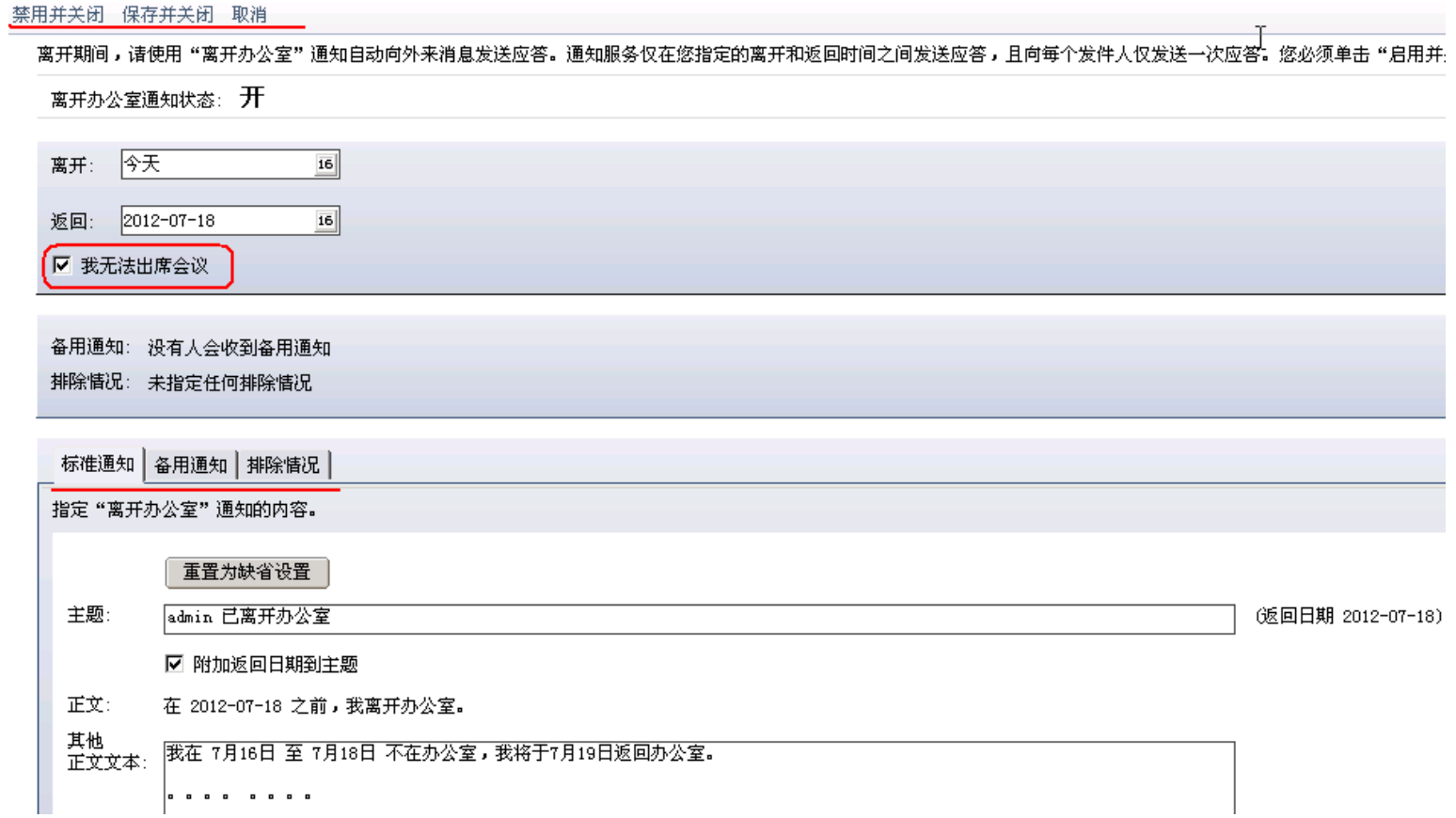

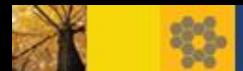

## 比较 OOS和 OOA- 共同点

标准通知 各用通知 排除情况 |

#### - 支持针对两个群体的两种不同响应

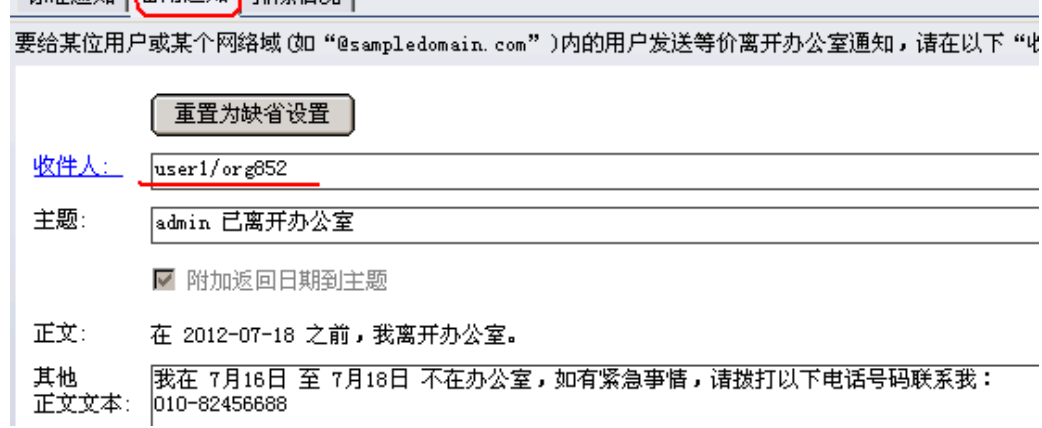

#### - 支持对特定发件人不生成响应

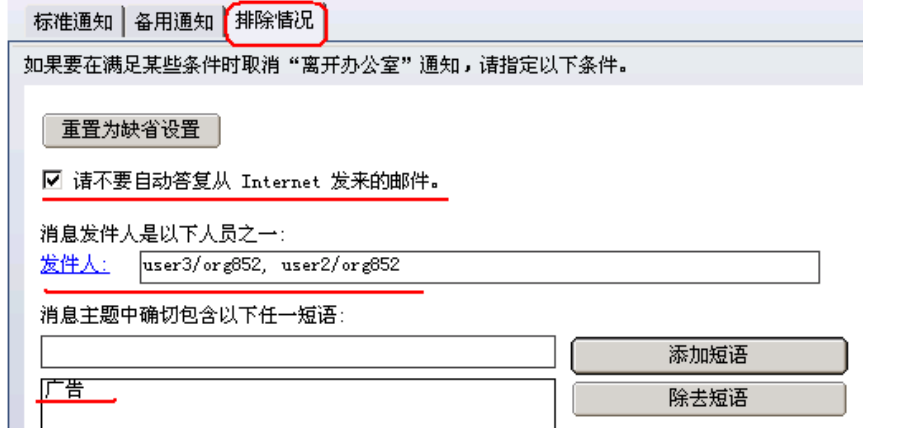

- 仅对每个发送者响应一次

IBM.

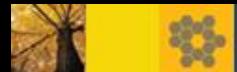

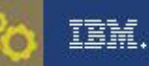

- OOS和OOA的区别:
	- OOS : 由 Domino服务器上的邮件路由任务控制
	- OOA: 由 Notes 邮箱库模板中的 LotusScript 代理控制
- OOO功能的持续时间:
	- OOS最短持续时间为1小时

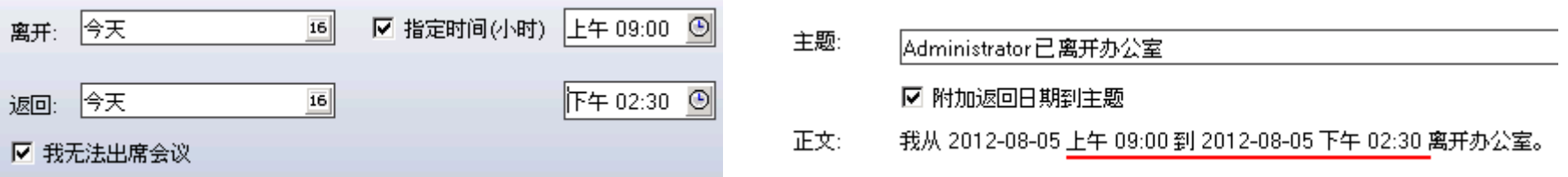

- OOA最短持续时间为24小时

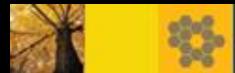

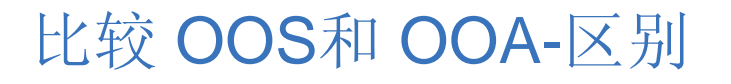

响应时间

 - OOS 作为Domino Router投递邮件工作的一部分,能够实现消息的立 即响应,即立即向发件人回复一封OOO邮件。

- OOA 由服务器上的代理管理器处理,默认情况下从04:00-00:00每六 个小时执行一次代理。

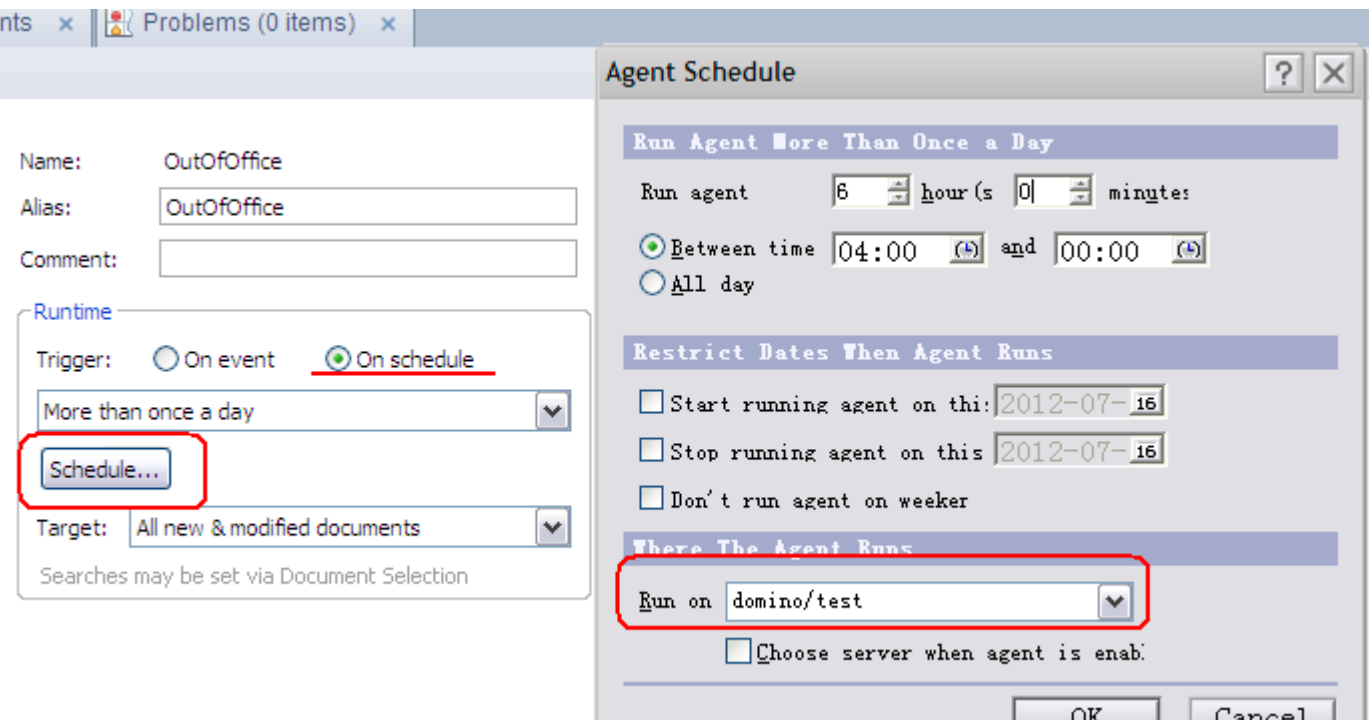

TEM.

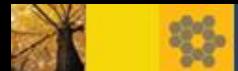

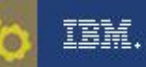

- 故障转移
- OOS在邮件传递的目标服务器上执行,因此在启动邮件邮递故障

转移的情况下,支持故障转移。

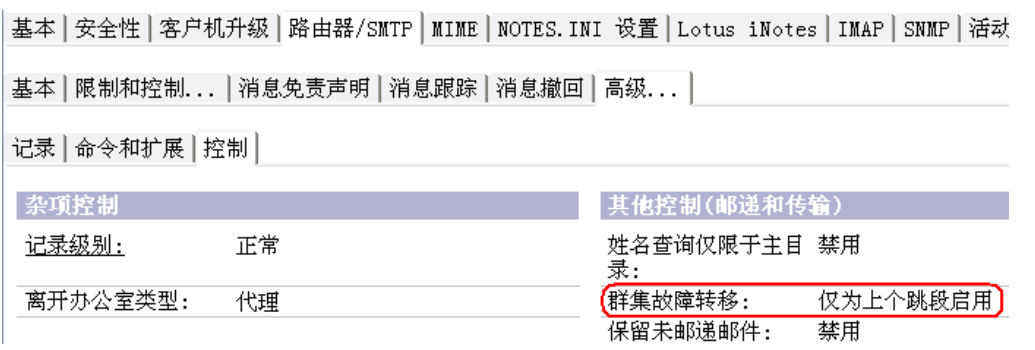

- OOA默认指定在邮件的宿主服务器上运行, 所以不支持故障转移。
- 禁用OOO功能
- OOS 由router任务自动停止
- OOA 又用户手动停止:

若用户没有手动停止,那么每天都将收到邮件通知您禁用离开办公室。

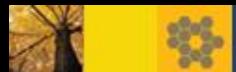

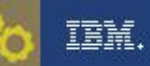

- 访问与授权
- OOS 仅要求授权
	- 打开邮箱库->更多->首选项->访问与授权->访问您的邮件和日历-> 添加

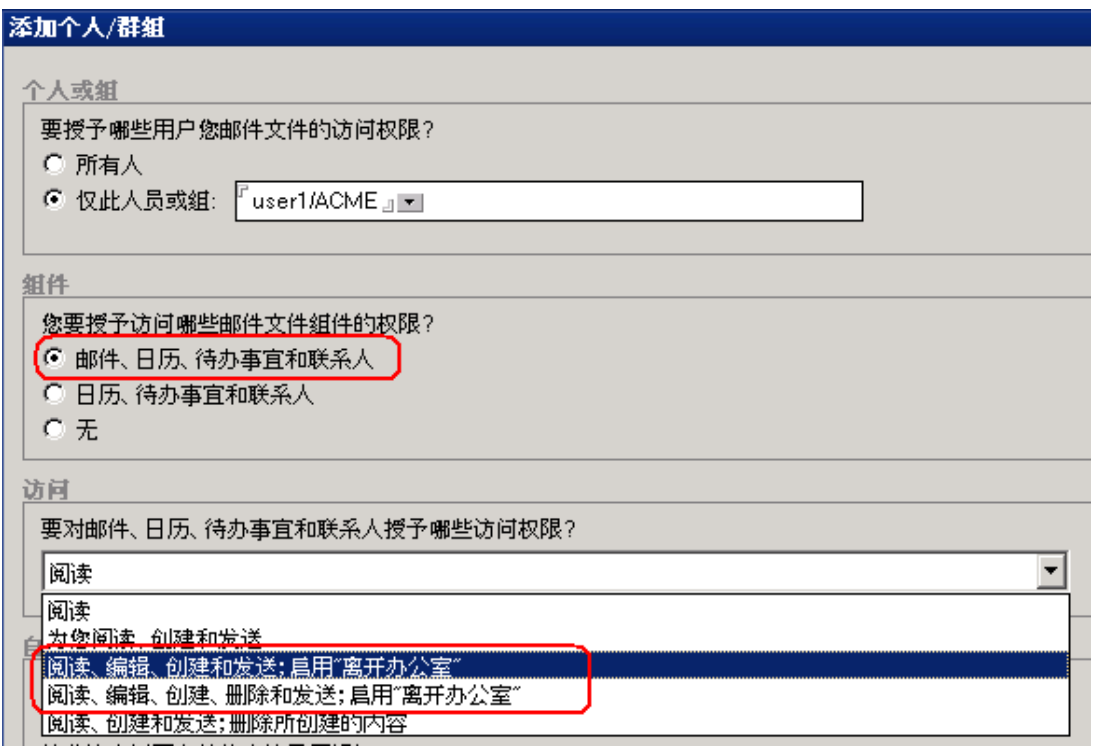

- OOA 要求授权+代理安全性

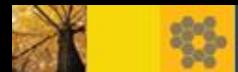

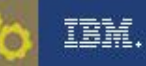

- 代理安全性
- OOS 不要求代理安全性
- OOA 要求代理安全性:

基本 | 安全性 | 端口... | 服务器任务... | Internet 协议... | MTA... | 杂项 | 事务记录 | 共享邮件 | DA

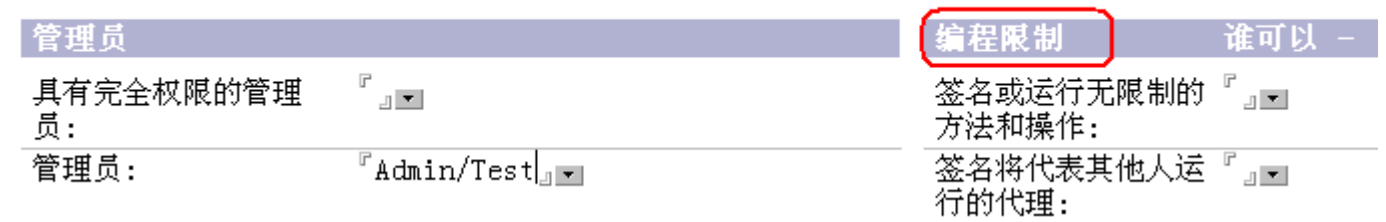

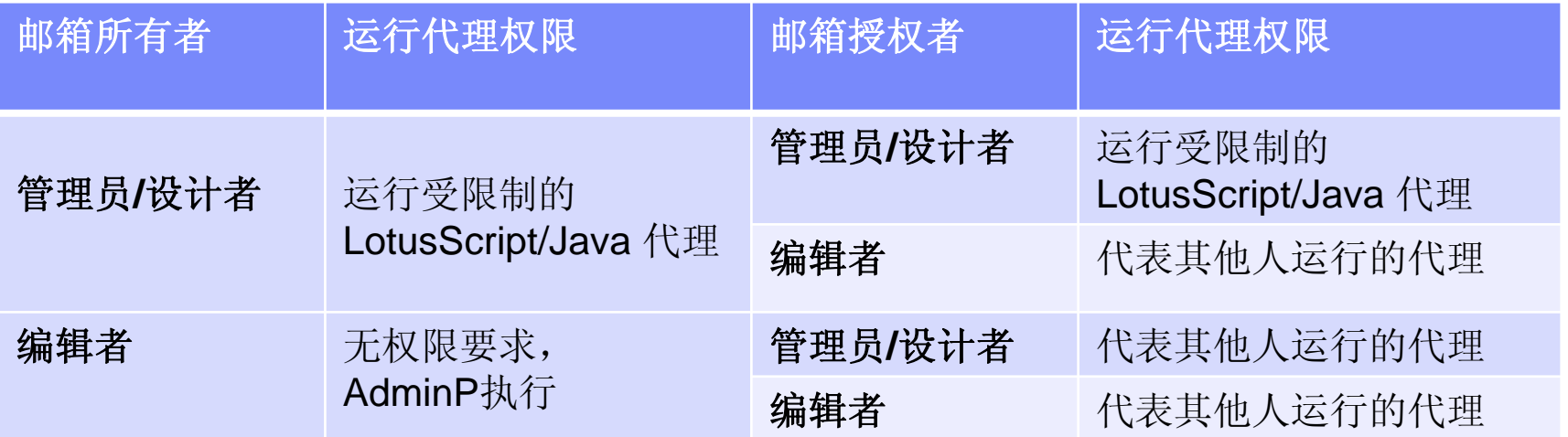

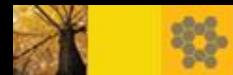

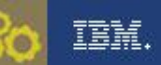

## OOS的性能提高

- 占用更少的服务器资源
- OOO邮件的即时回复
- 自动禁用离开办公室功能
- 支持1小时的最短持续时间
- 支持失效转移
- 建议您使用OOS方式,帮助用户获得最佳的功能体验。

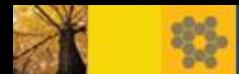

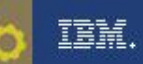

## OOS附加说明

- 完全的ND8环境: Domino 8.x, Notes 8.x,邮箱库模板 8.x
- 通过管理客户端快速查看用户是否启用OOS

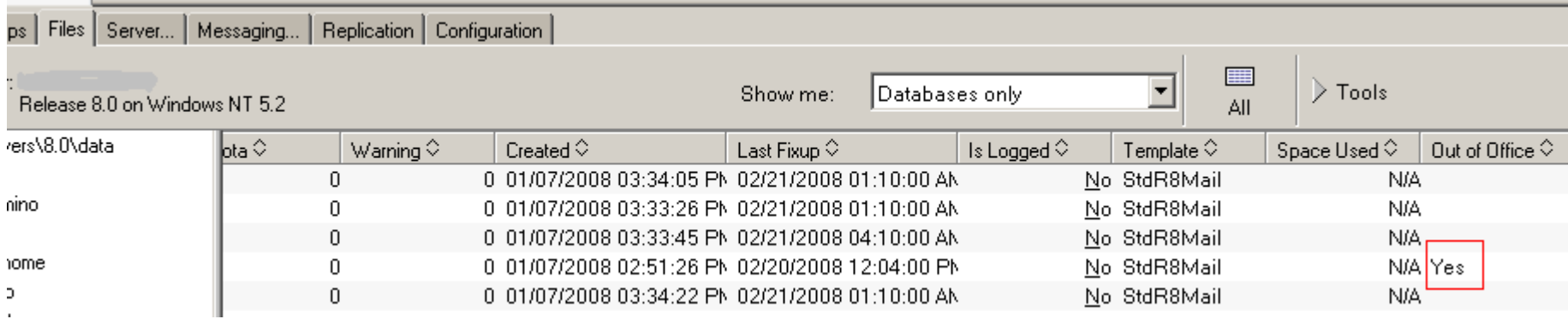

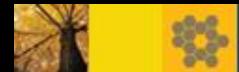

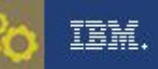

#### OOS附加说明

- ND8 环境下,OOO默认是代理方式,启用OOS需要手动设置
- 重启服务器使OOS与OOA之间的切换生效
- 启用OOS后,当前启用OOA的用户需要手动 禁用->启用,才能使 OOA方式更新为OOS
	- 原因: OOO Profile中的域值只有在启用时才会连接至服务器确认 其应用的类型
- 若提前手动禁止了OOS,那么router只有在收到新邮件时会更新状 态;若用户未收到新邮件,router会在04:00更新状态。

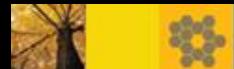

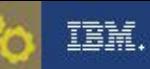

## 快速诊断问题-OOS 命令

- 常用的服务器控制台命令:
- 1. tell router o:显示启用OOS的邮箱库

tell router o 08/05/2012 03:53:32 PM Out of office service is activated in the following data bases: apple (mail\apple.nsf) mail file: Administrator (mail\administ.nsf) 05/2012 03:53:32 PM mail file: 03:53:32 PM Completed scan for active Out of office service.

#### 2. Debug\_oos=1

输出结果包括用户的OOS状态,router处理OOS应答的步骤。例如:

02/12/2008 10:34:52 AM Router: OOO for user. Start: 02/12/2008 10:14:00 AM, End: 02/13/2008 11:14:00 AM, Now: 02/12/2008 10:34:52 AM

Title: Is there a debug parameter for the Out-of-office Service? Doc #: 1295159

URL: <http://www.ibm.com/support/docview.wss?rs=899&uid=swg21295159>

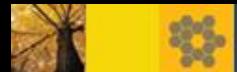

#### TBM.

# 快速诊断问题-OOS

- 故障分析、处理:
	- OOS启用者对邮箱库的访问权限 :编辑者及以上权限
	- 确认邮箱库模板、服务器、客户端均为 8.x
	- "tell router o"
	- Log.nsf 路由事件下是否有报错信息?
	- NotesPeek检查outofofficeprofile

TaskType = "1" 代表OOA , "2" 代表OOS

TaskState = "0" 代表禁用 , "1" 代表启用

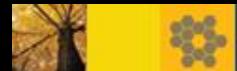

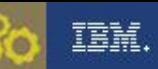

- 问题: 用户启用OOS后,发件人没有收到用户的OOO通知
- 分析:
- 1. tell router o : 用户的邮箱库不在输出结果列表中
- 2. 检查用户邮箱库离开办公室功能的UI状态: 启用
- 3. NotesPeek检查profile:

outofofficeprofile : TaskState =  $0$ 

ooserviceprofile : \$FailoverEnabled=0

4.解决步骤:

- 1) 利用LotusScript代码删除用户的outofofficeprofile和 ooserviceprofile
- 2)更新用户邮箱库设计

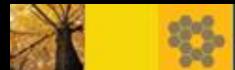

# 快速诊断问题-OOA 常用工具

- 常用工具:
- 代理"测试"的输出结果:

Designer客户端->OOA->"测试":

- 查看 Admin4.nsf (仅对 编辑者或iNotes用户)
- 查看outofofficeprofile(NotesPeek)
- Notes log (console log 或 log.nsf)

例如:

2012-07-24 16:43:36 AMgr: Agent 'OutOfOffice OutOfOffice' in 'mail\user4.nsf' added as a scheduled task 2012-07-24 16:43:36 AMgr: Agent 'OutOfOffice OutOfOffice' is scheduled to run next at: 2012-07-24 16:43:36 2012-07-24 16:43:36 AMgr: Agent loaded as a result of agent document update in 'mail\user4.nsf'

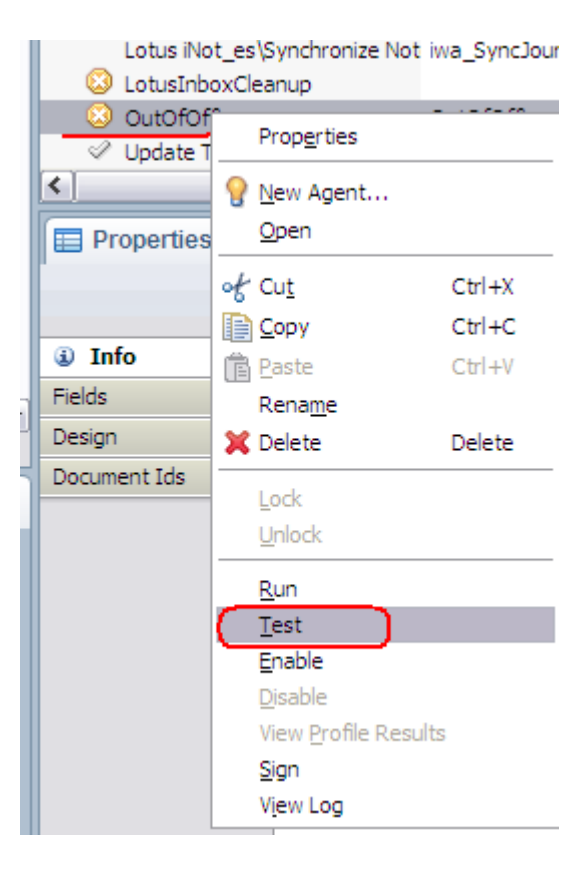

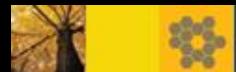

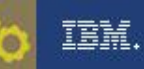

## 快速诊断问题-OOA 命令

常用的服务器控制台命令:

#### 1. "tell amgr sched"

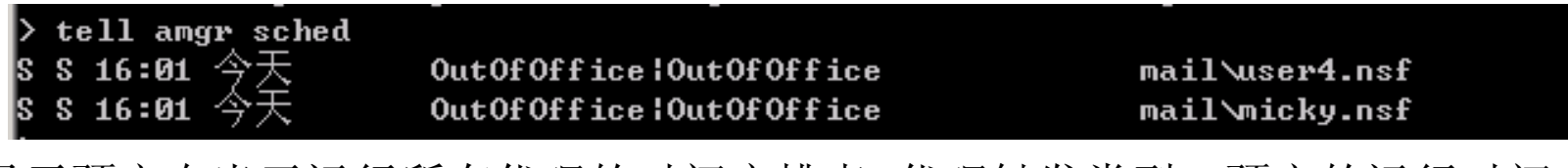

 显示预定在当天运行所有代理的时间安排表: 代理触发类型、预定的运行时间、 代理名称和代理运行于其上的数据库名称。

#### 2. "tell amgr status"

3.管理客户端

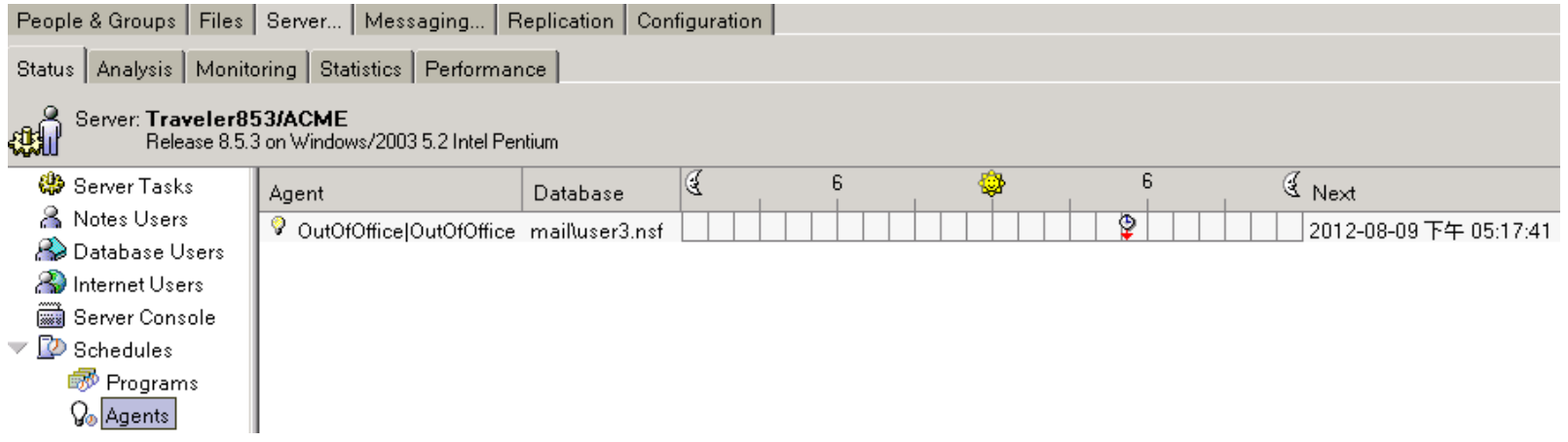

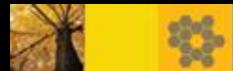

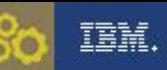

# 快速诊断问题-OOA 命令

■常用debug参数:

Set config log\_agentmanager=1

Set config debug\_amgr=\*

Title: Details on Debug\_Amgr=<value> and Log\_AgentManager=<value> notes.ini parameters

Doc #: 1115204

URL: <http://www.ibm.com/support/docview.wss?uid=swg21115204>

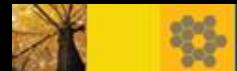

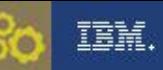

- 问题: 用户(user3/ACME) 在邮箱库中禁用OOA后,仍持续收到 通知邮件 "请禁用…"(Please disable…)
- 分析:
- 1. "Tell amgr sched" 输出结果: OOA为启用状态:

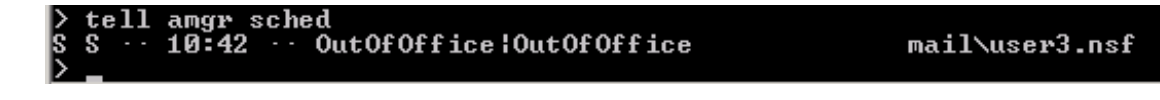

- 2. 用户对邮箱库的访问权限:管理者
- 3. 服务器文档->安全性->编程限制

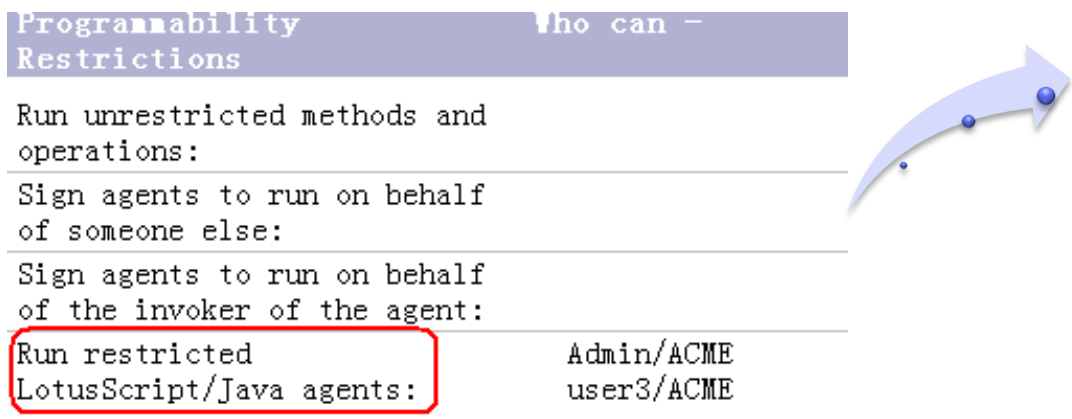

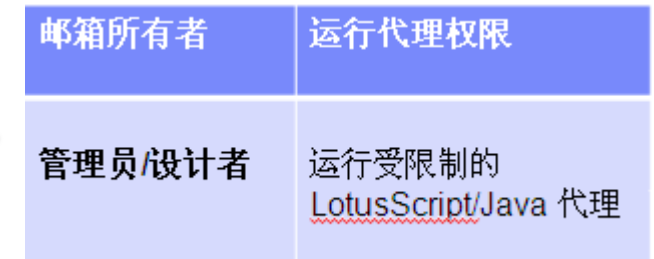

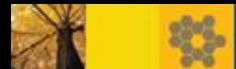

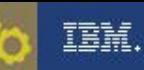

- 分析:
- 4.代理的禁用方式: iNotes 或 Notes 客户端 -> iNotes

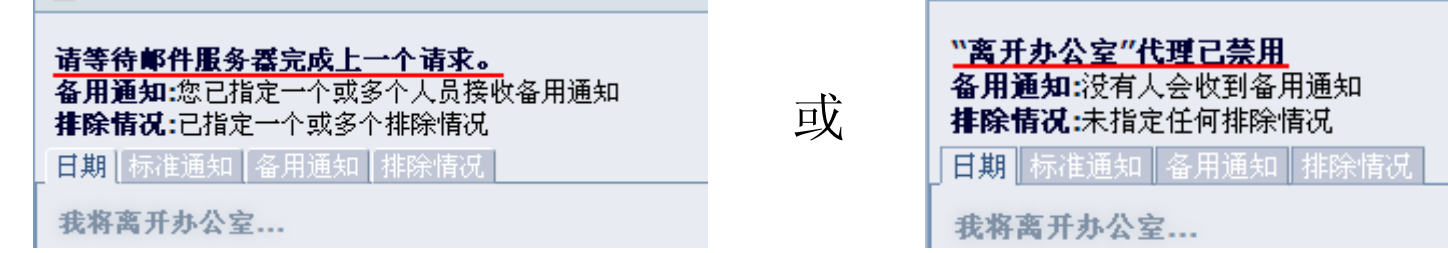

5. 检查 admin4.nsf 中是否有禁用代理的请求或相关报错信息:

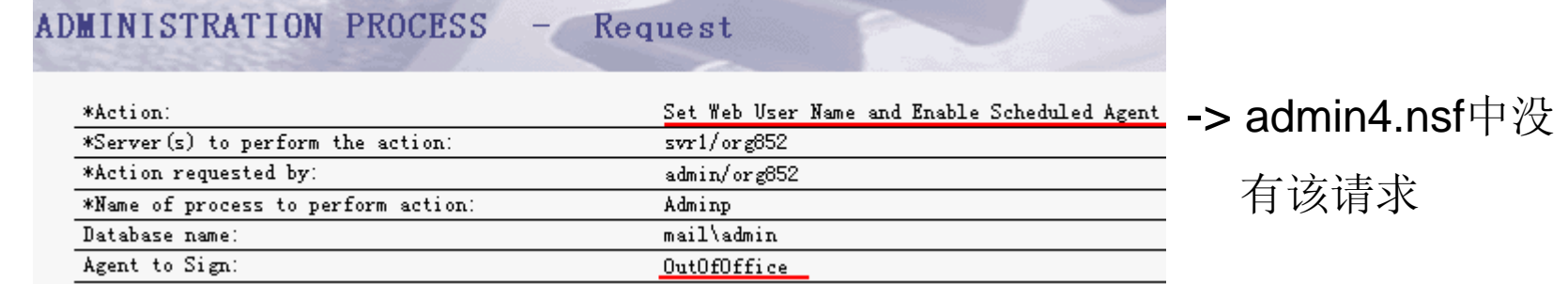

6. 检查该用户对 admin4.nsf的访问权限:

拥有 编辑者+创建文档 权限

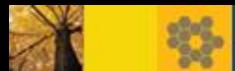

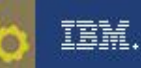

■ 分析:

## 7.利用Domino designer检查 OOA agent 状态:启用

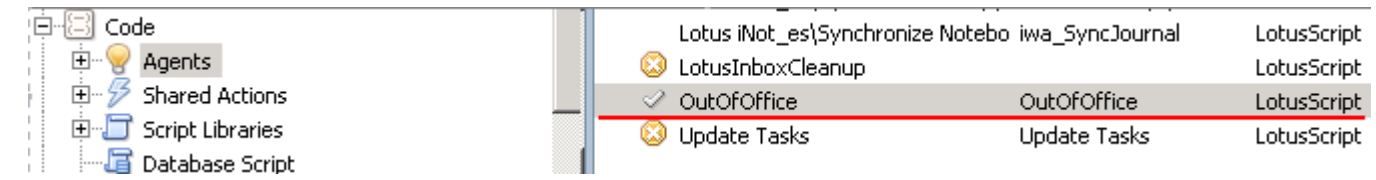

#### 8.利用NotesPeek检查outofofficeprofile显示代理状态为启用;

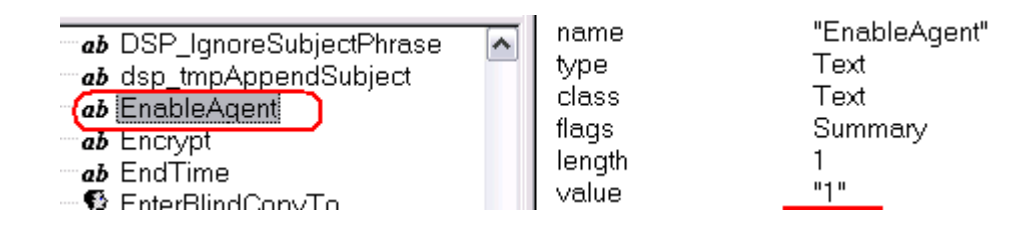

结论: OOA 代理属性或outofofficeprofile中控制代理运行的域无法更新, 导致用户的禁用代理请求无法发送到服务器上;

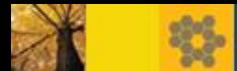

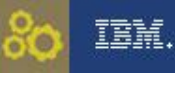

- 解决步骤:
- 1.利用Domino designer 删除该用户的OOA代理

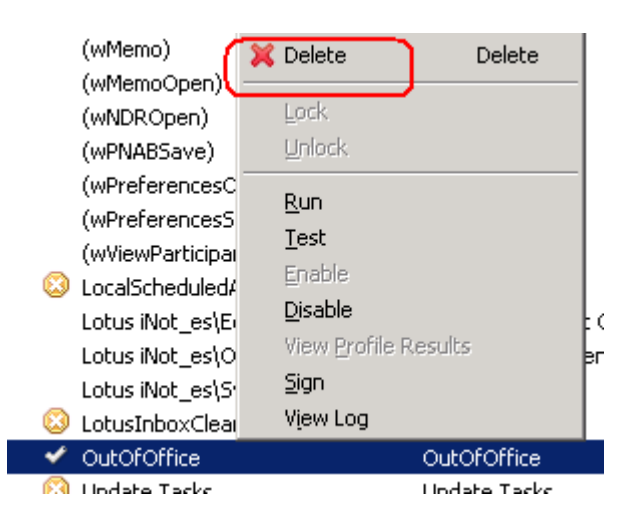

2.利用LotusScript代码删除用户的outofofficeprofile 3.更新用户邮箱库设计

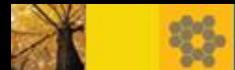

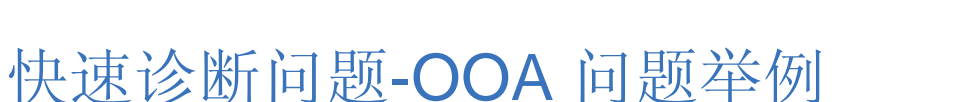

- 如何删除outofofficeprofile :
- 1. 新建邮件;
- 2. 在客户端菜单栏选择 创建->热点->按钮;
- 3. 为"按钮"设置一个标签名称, 例如"delete OOO profile";

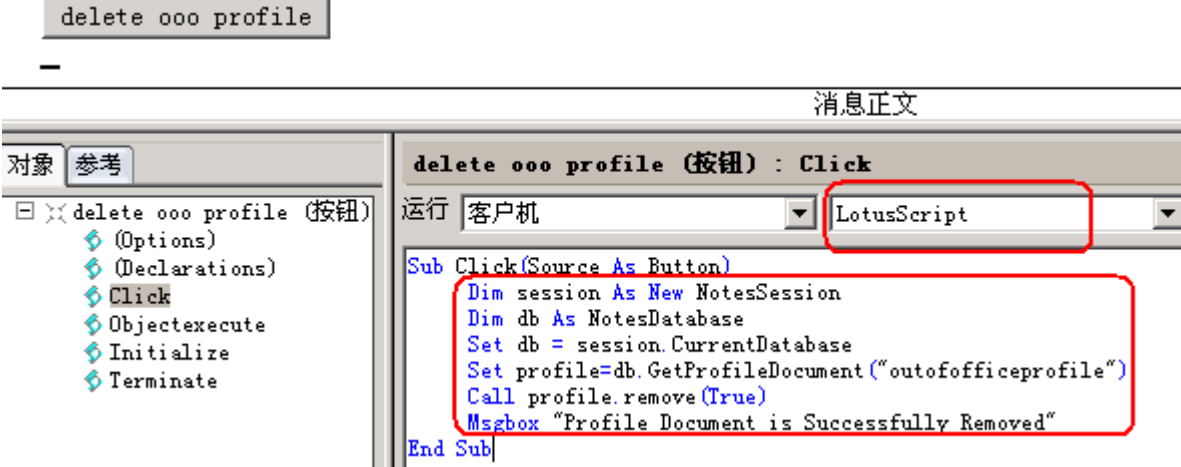

- 4. 将邮件发送给用户,用户点击邮件中的"delete OOO profile"按钮 后, outofofficeprofile被删除。
- Title: How to delete Profile documents manually or using LotusScript Doc #: 1088892
- URL: <http://www.ibm.com/support/docview.wss?uid=swg21088892>

ĪĒM.

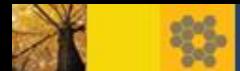

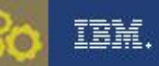

#### OOA 常见问题及解决方法

#### <u>修改用户对邮箱库的ACL权限:</u>

- A. 管理者/设计者 > 编辑者
- B. 编辑者->管理者/设计者

步骤:

- 1. 修改ACL前检查用户是否启用了OOA
- \* 2. 删除OOA 和 OOO profile
	- 3. 刷新设计
	- 4. 再次启动OOA

\*原因: 修改ACL时,OOA代码/ outofofficeprofile 中存储的相关域值不更新。

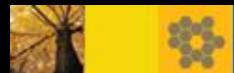

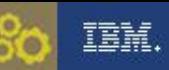

## 总结

- OOS与OOA的共同点和区别
- 最佳实践
- 问题诊断

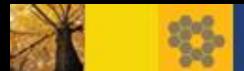

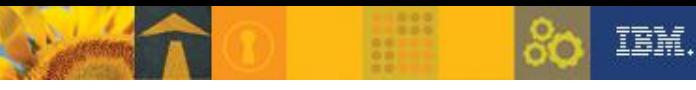

# 常见问题

 Title:Knowledge Collection: Out of Office functionality in Notes/Domino 8.x Doc #: 7010234 URL:

<http://www.ibm.com/support/docview.wss?rs=899&uid=swg27010234>

 Title:Out of Office agent can get stuck enabled when using the Out of Office service

Doc #: 1403332

- URL: <http://www.ibm.com/support/docview.wss?uid=swg21403332>
- Title:Users with Designer access cannot use Out of Office without 'Create LotusScript/Java agents' flag

Doc #: 1266681

URL: <http://www.ibm.com/support/docview.wss?uid=swg21266681>

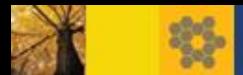

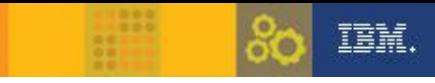

#### 参考资料

■ Title: IBM Lotus Notes 8 中全新的 Out of Office 功能

URL: <http://www.ibm.com/developerworks/cn/lotus/notes8-ooo/>

■ Title: 重温 Lotus Notes 离开办公室代理: 第 1 部分

URL: <http://www.ibm.com/developerworks/cn/lotus/ooo-pt1/>

- Title: 重温 Lotus Notes 离开办公室代理: 第 2 部分
	- URL: <http://www.ibm.com/developerworks/cn/lotus/ooo-pt2/>
- **Title: How to use the Out Of Office (OOO) diagnostic tool** URL:

<http://www.ibm.com/support/docview.wss?rs=899&uid=swg21296389>

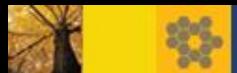

Q&A

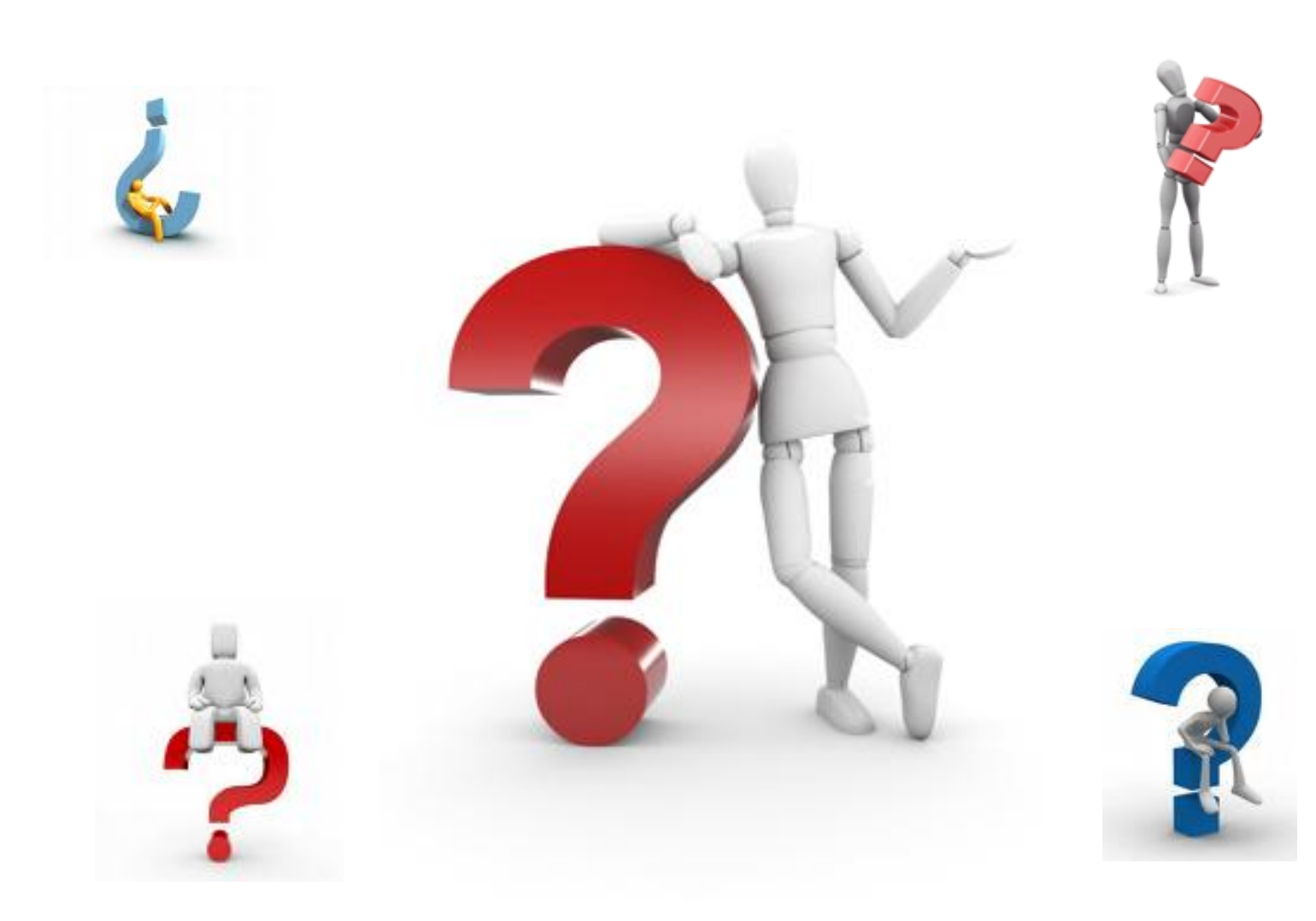